## E - label instruction

1. Home page: Click 'setting'.

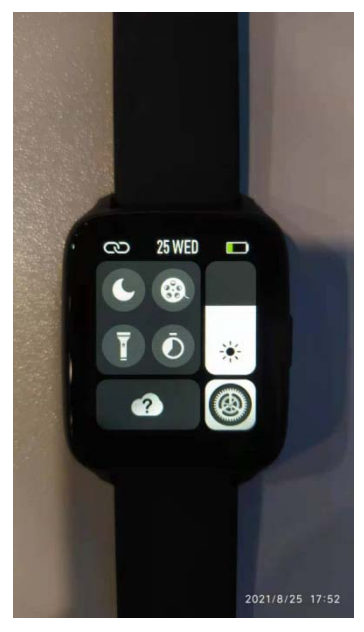

2. Next, click 'About', then you see the E-label FCC ID.

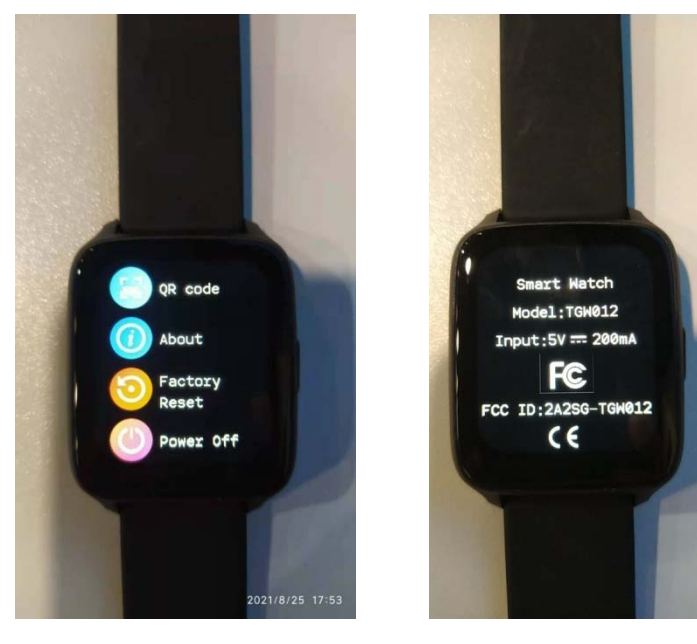